## **How to Order Science Kits**

Visit the Multimedia Library's website at:

http://www-av.pps.k12.or.us/

All Science Kits and Loaner Libraries can be accessed by grade level.

Click the link for the grade level you are teaching.

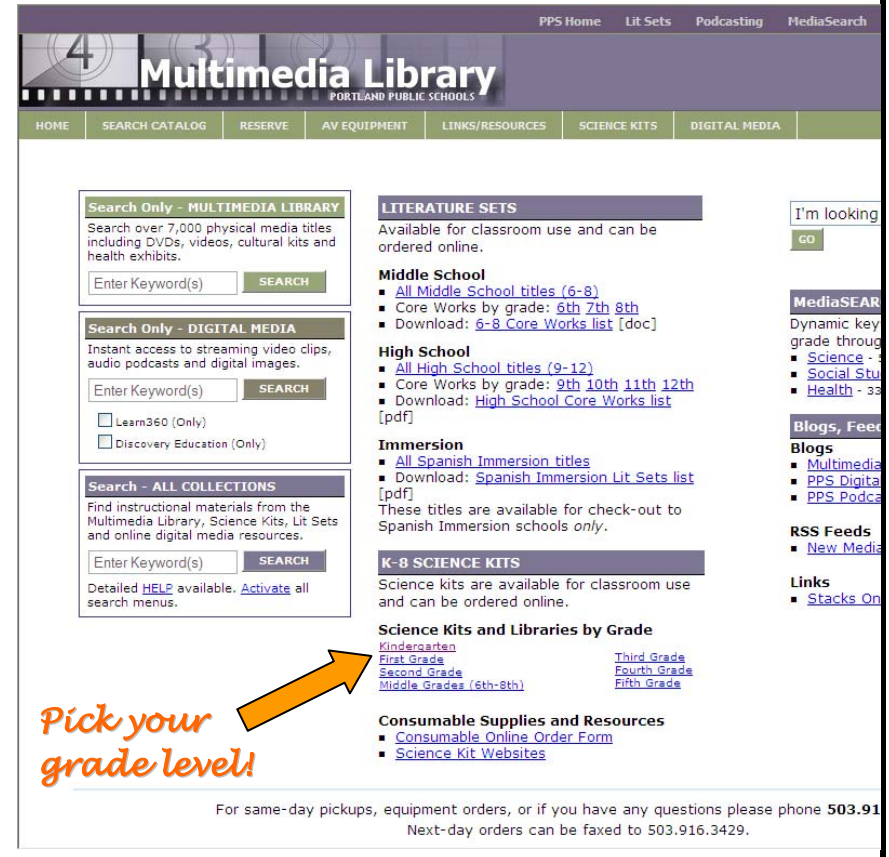

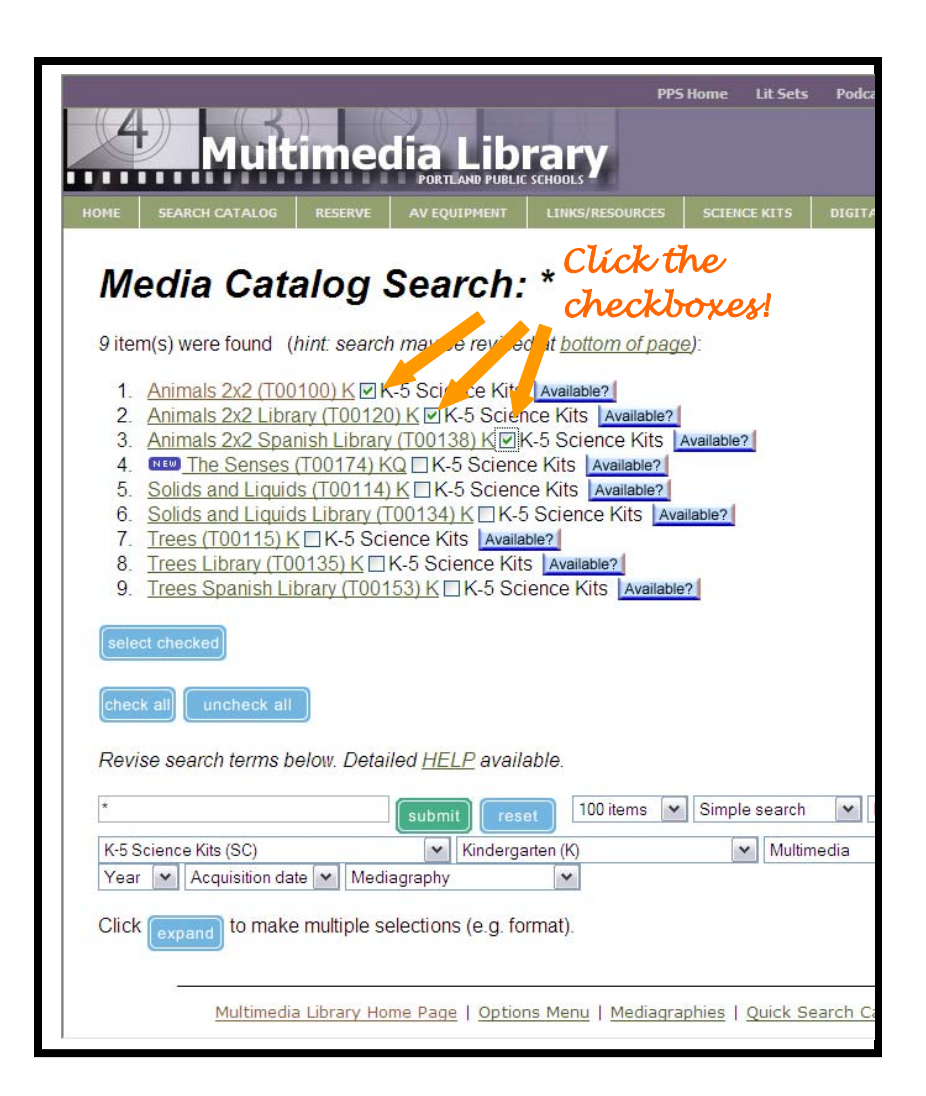

You can click on the title link and read more about the kit before you order!

You can also click the checkboxes of the kits and libraries that you wish to borrow.

Click select checked

If you are a registered user with the Multimedia Library, fill in your client number and password and click OK

If you are not a registered user, you have the option of clicking the "Unregistered user" box. Your request will be sent via email to the Multimedia Library staff, who will place your order for you and then send a client number and password for future bookings.

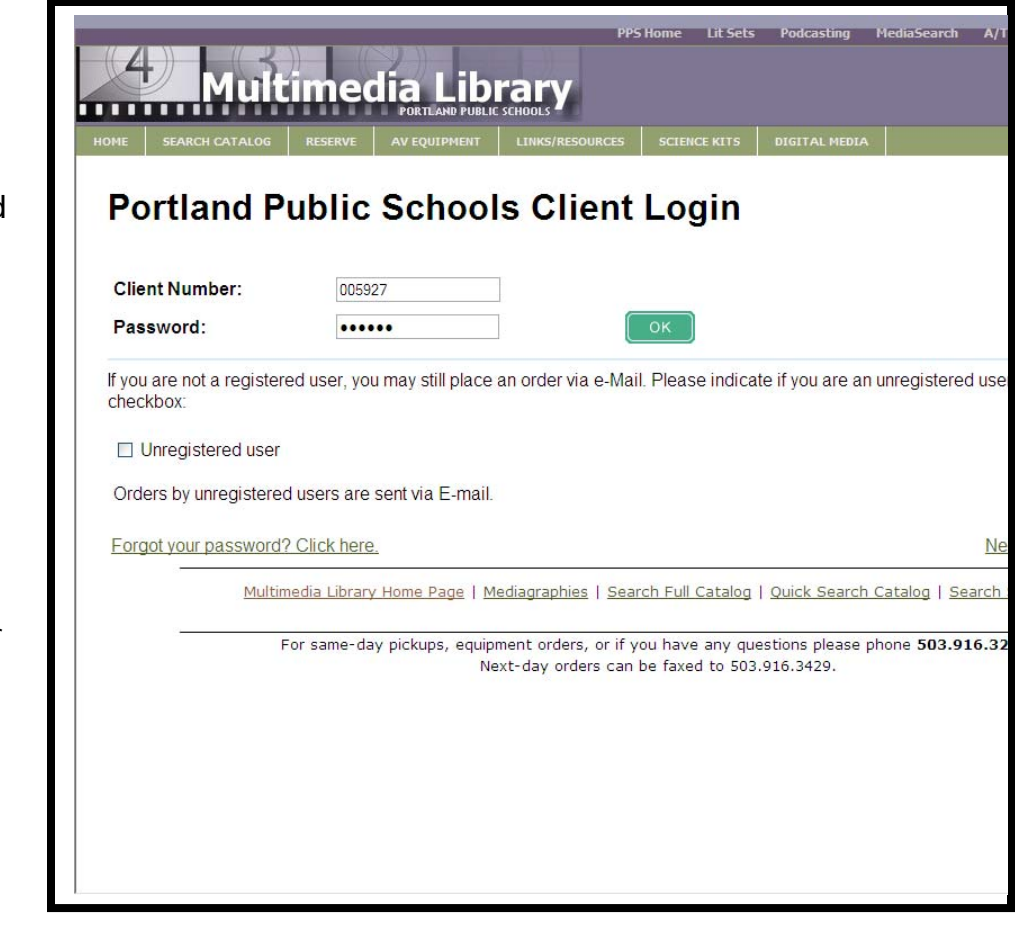

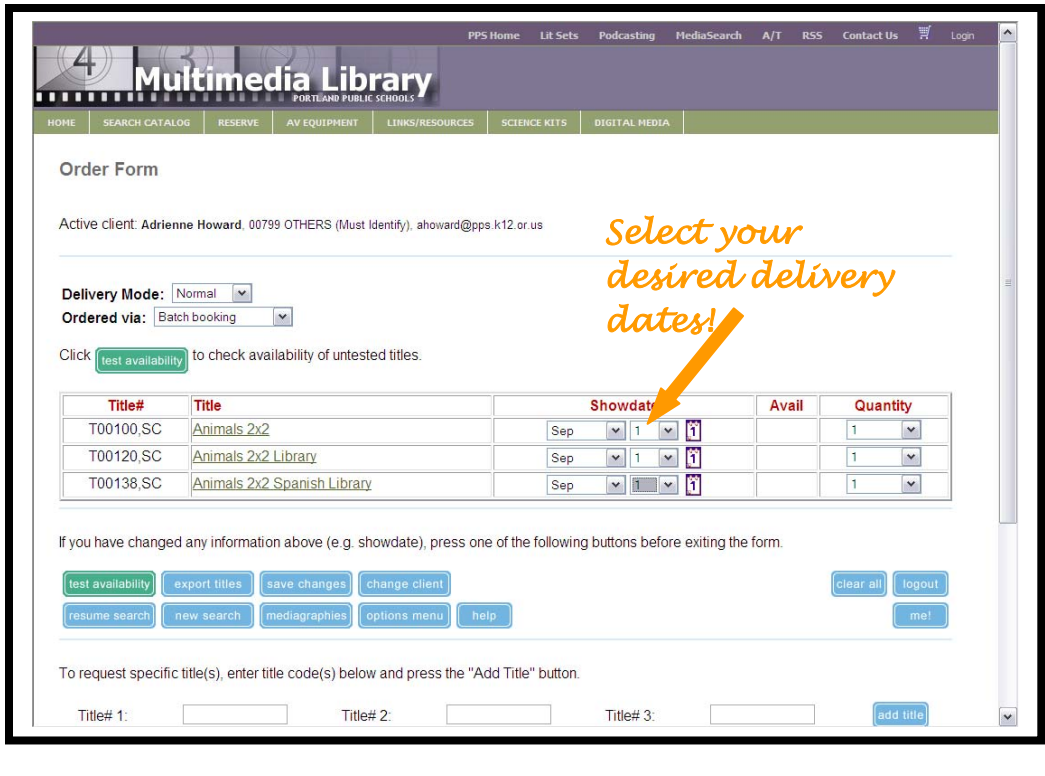

Select your desired delivery dates using the drop-down boxes for each item.

If you are ordering for a team you can change the quantity and request multiple kits.

Once you have dates and quantity selected click

test availability

The online ordering PPS Home Lit Sets Podcasting MediaSearch A/T RSS Contact Us  $\overline{P}$  Logi system will check to see Multimedia Library if the science kits you have requested are available on your **Order Form** selected date. Active client: Adrienne Howard, 00799 OTHERS (Must Identify), ahoward@pps.k12.or.us  $A \nightharpoondown$  indicates the item Delivery Mode: Normal Ordered via: Batch booking is available. means title is available. Click submit to place your order  $A \times$  indicates the item Title# **Title Showdate** Avail Quantity T00100,SC Animals 2x2 Sep  $\boxed{\times}$  1  $\boxed{\times}$  1  $\checkmark$  $\boxed{1}$  $\overline{\mathbf{v}}$ is not available. Sep 01 - Nov 25 T00120,SC Animals 2x2 Library  $\overline{\phantom{a}}$  $\sqrt{1}$  $\checkmark$ Sep 01 - Nov 25 You can change dates T00138,SC Animals 2x2 Spanish Library Sep  $\begin{array}{|c|c|c|c|c|}\hline \text{Sep} & \text{v} & 1 & \text{v} & 1 \\\hline \end{array}$  $\boxed{\mathbf{v}}$  $\checkmark$  $\overline{1}$ and **Test Availability** Sep 01 - Nov 25 until you have all green check marks! If you have changed any information above (e.g. showdate), press one of the following buttons before exiting the form. export titles save changes change client Now click submit

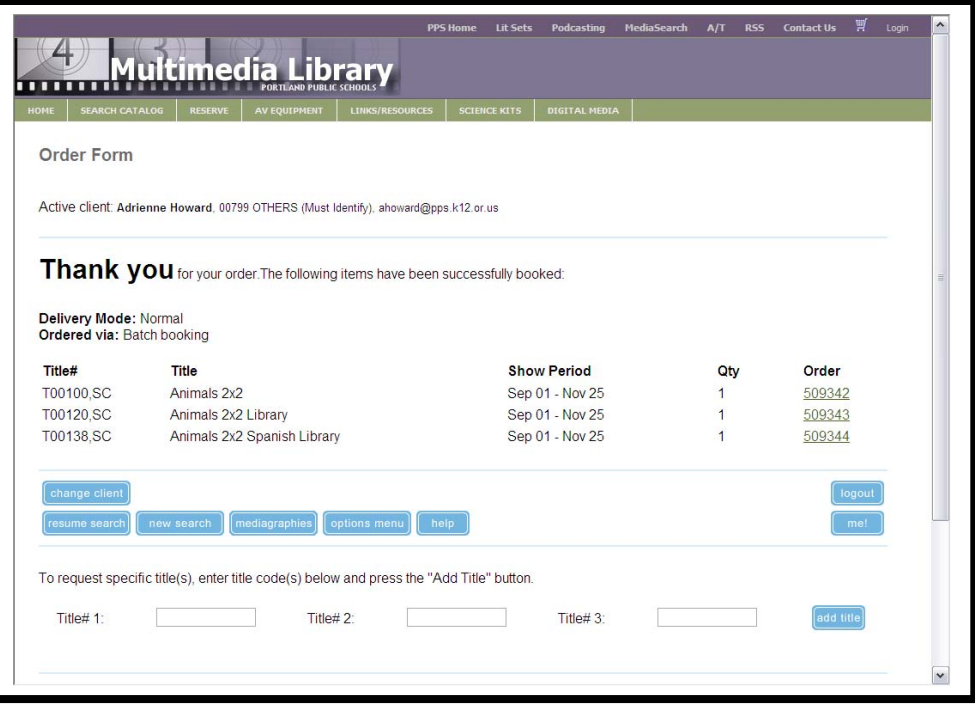

Once you have clicked **Submit**, the online ordering system will display a confirmation screen.

This screen will confirm the items ordered, delivery dates and order numbers.

Once you have completed your order, you can **Logout**.

In addition to being able to order Science Kits on the Multimedia Library website, you can also request:

- Literature Sets
- DVDs, videotapes and cultural realia kits
- Access to digital streaming tools Discovery Education and Learn360

http://www-av.pps.k12.or.us/